## **การลงทะเ)ยนเ,า-วม การอบรมการ2ฒนา 4คลากรใ78ความ9 เ:อง การใ; microsoft office excel 2016 โดยวิธี e-Learning**

**ผ่าน** 

เว็บไซต์ https://learningportal.ocsc.go.th/learningp ortal หัวข้อเรื่อง microsoft office excel 2016

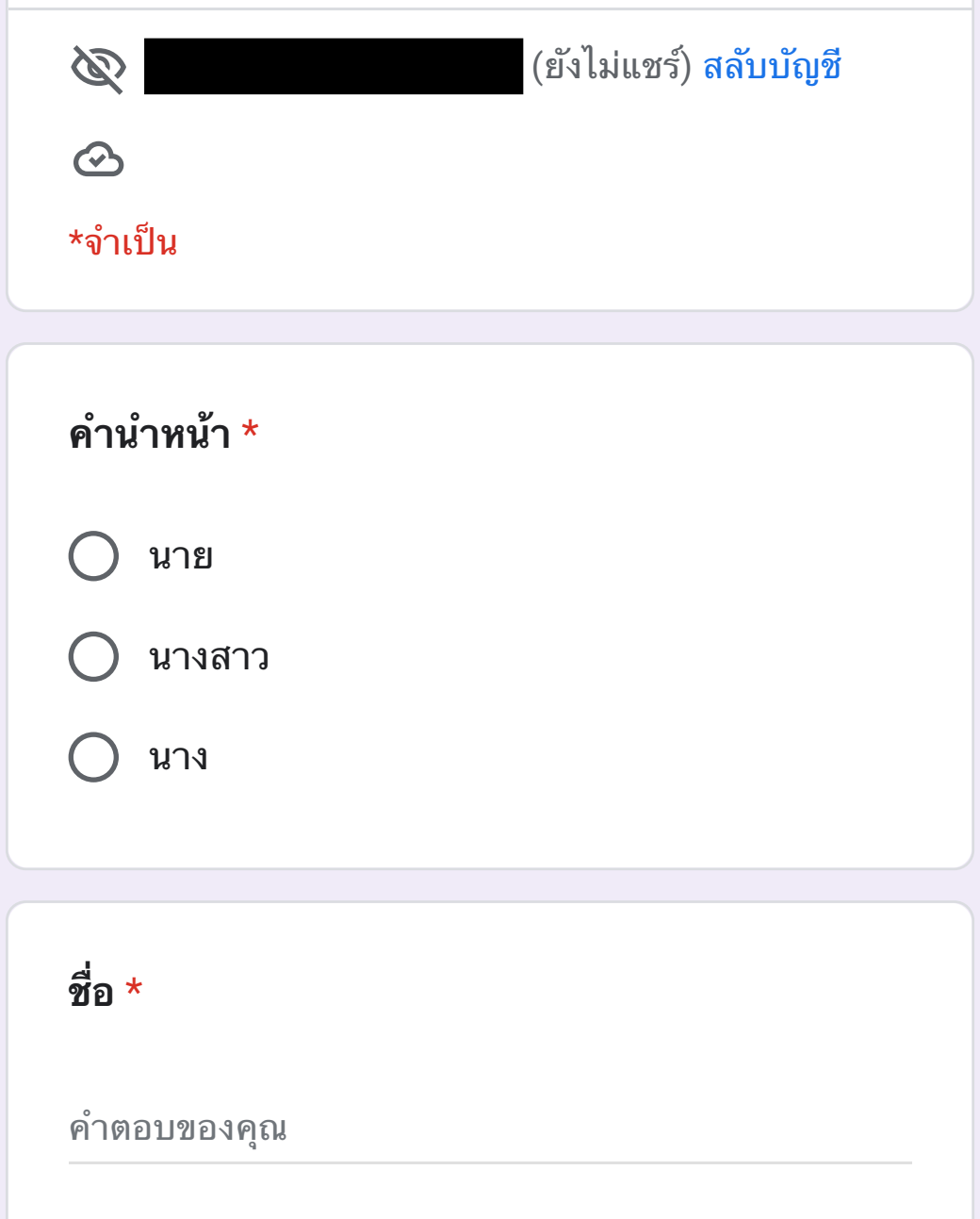

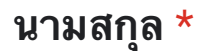

คำตอบของคุณ

**GแหIง** \*

คำตอบของคุณ

ีชื่อหน่วยงาน  $^{\star}$ 

สำนักงานปศุสัตว์จังหวัดพระนครศรีอยุธยา หรือ ้สำนักงานปศุสัตว์อำเภอ ให้ระบุชื่อ อำเภอ

คำตอบของคุณ

ถัดไป ล้างแบบฟอร์ม

ี่ ห้ามส่งรหัสผ่านใน Google ฟอร์ม

เนื้อหานี้มิได้ถูกสร้างขึ้นหรือรับรอง โดย Google <u>รายงานการละเมิด</u> - <u>ข้อ</u> <u>กำหนดในการให้บริการ</u> - <u>นโยบายความเป็นส่วนตัว</u>

Google ฟอร์ม

**การ\$ฒนา'คลากรใ+,ความ/ เ1อง การใ4**  $m$ icrosoft office excel 2016 โดยวิธี e-**Learning**

แบบทดสอบก่อนเรียน

microsoft office excel 2016 ผ่านระบบ

e-Learning

1. ในการคำนวณปีที่เกษียณอายุราชการ มี \* <sub>1 คะแนน</sub> วิธีการคำนวณอย่างไร

- $\bigcap$  ปีเกิด + 60 + 1
- ิ์ ปีเกิด + 60 1
- $\bigcap$  ปีเกิด + 60
- ີ ปีเกิด 60

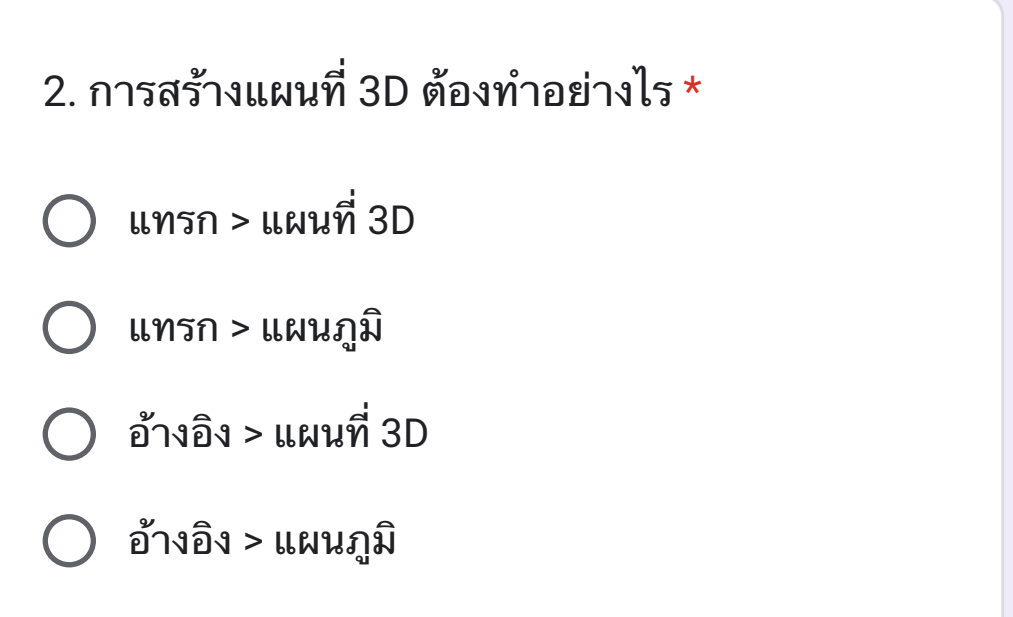

- $\bigcap$  =AVERAGE
- $\bigcap$  =READTEXT
- =BAHTTEXT
- =READNUMBER

5. **แป้นพิมพ์ใดใช้แทนคำสั่ง close \*** 1 คะแนน

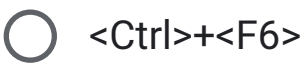

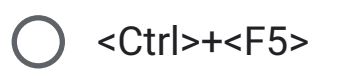

 $\bigcirc$  <Ctrl>+<F4>

 $\bigcirc$  <Ctrl>+<F7>

6. การเคลือนย้าย เซลล์ ตำแหน่งของเมาส์ \* า คะแนน ควรจะอยู่ที่ใด?

 $O$  บนเซลล์

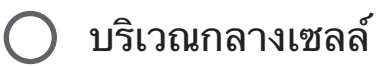

 $\bigcirc$  บนเซลล์ปลายทาง

() บนเส้นกรอบของเซลล์

7. การแก้ไขข้อมูล สามารถทำได้อย่างไร \* 1 คะแนน

- $\bigcirc$  กดแป้น F2 ที่คีบอร์ด
- $\bigcirc$  ดับเบิลคลิกบนเซลล์ที่บรระจุข้อมูลอยู่
- $\bigcirc$  คลิกเซลลที่ต้องการแก้ไขแล้วพิมพ์
- $\bigcirc$ ์ ข้อ 1 และ 2 ถูก

8. เมนูใดที่ใช้สำหรับยกเลิกการทำงาน \*

## การลงทะเบียนเข้าร่วม **การอบรมการ\$ฒนา 'คลากรใ+,ความ/ เ1อง การใ4 microsoft office** excel 2016 โดยวิธี e-**Learning**

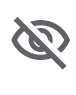

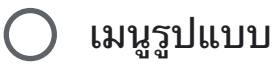

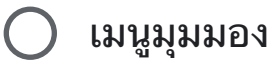

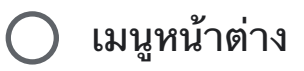

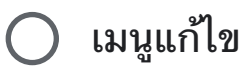

4. การเขียนคำอ่านตัวเลขภาษาไทยอัตโนมัติต้อง ใéèตรใด \*

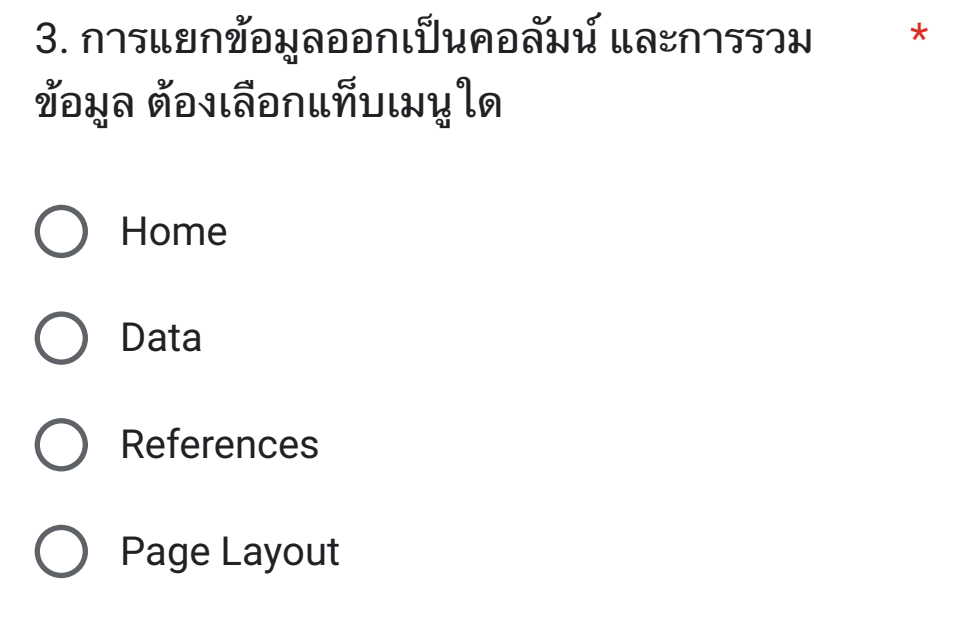

**pwisutm1@gmail.com** (gงไ`แชF) สyบzญ|

 $\odot$ 

 $\star$ จำเป็น

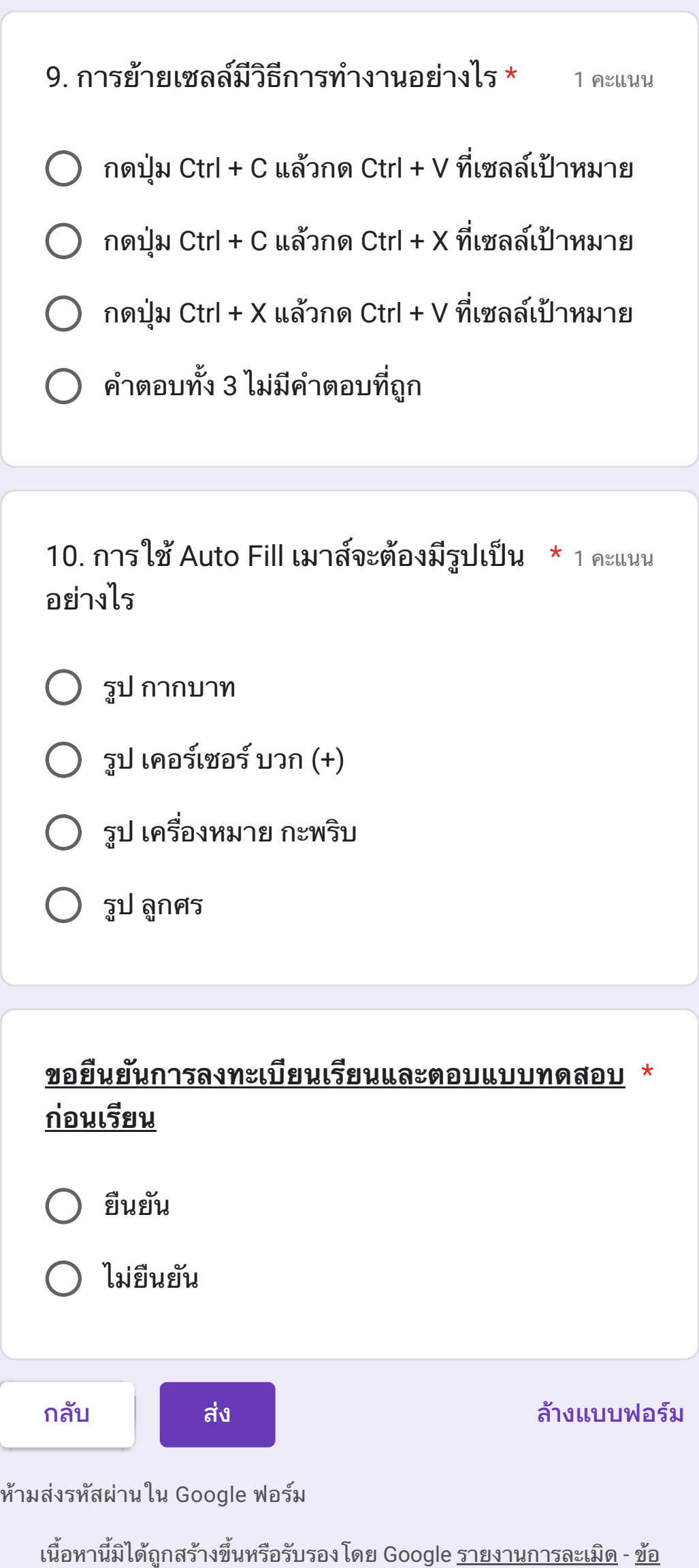

<u>กำหนดในการให้บริการ - นโยบายความเป็นส่วนตัว</u>